# Client ticket creation

### Step 1: Flow of registration

Home  $\blacktriangleright$ **CREATE A TICKET** 

How to create a ticket or raise a complaint at xxx Ltd?

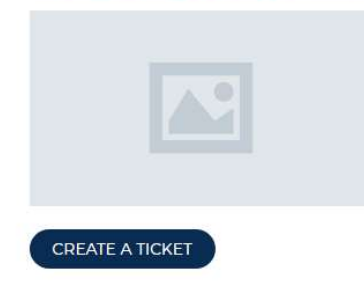

Step 2-option 1: If not existing client details based on user information to be filled If you click No….

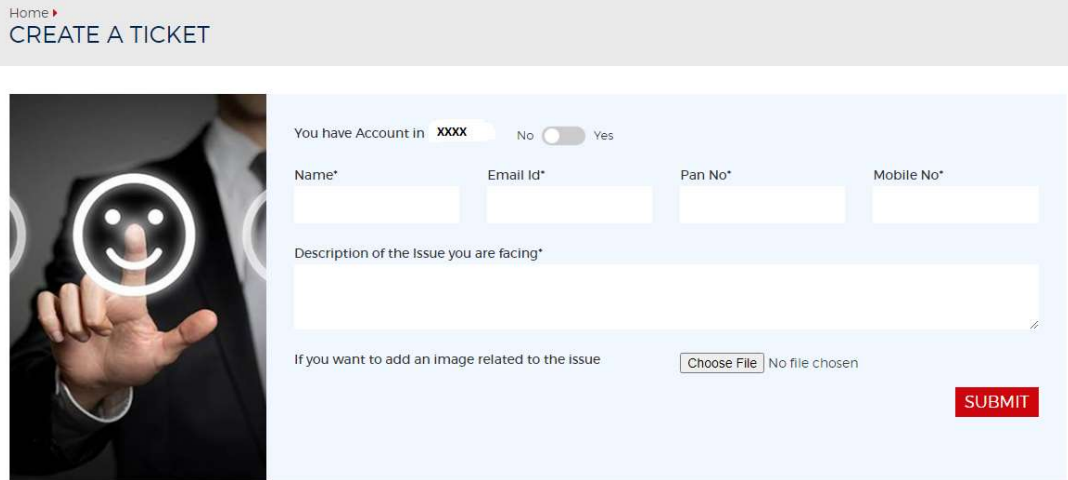

### Step 2-option e: If already a existing client, registration based on client id

If you click Yes….

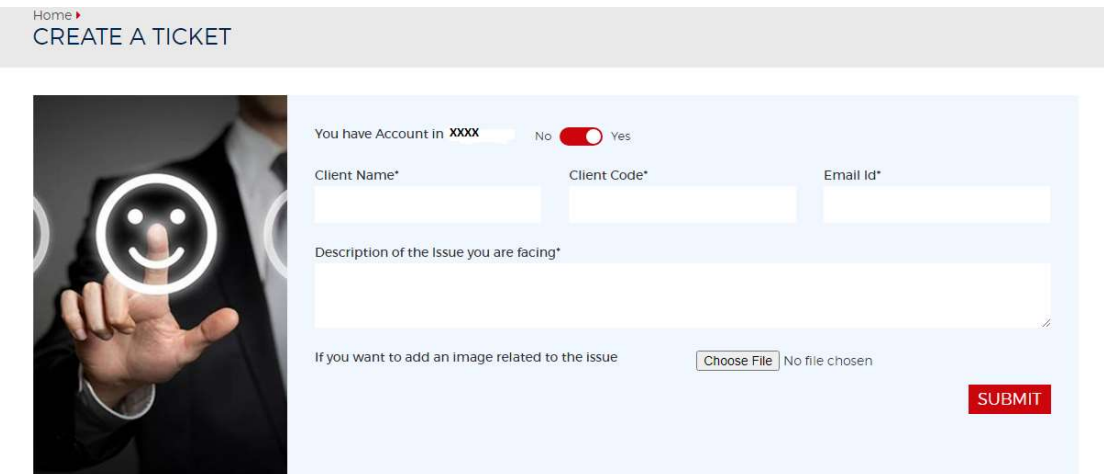

Step 3: After useful submission Compliance department or admin will be notified through email will unique ticked

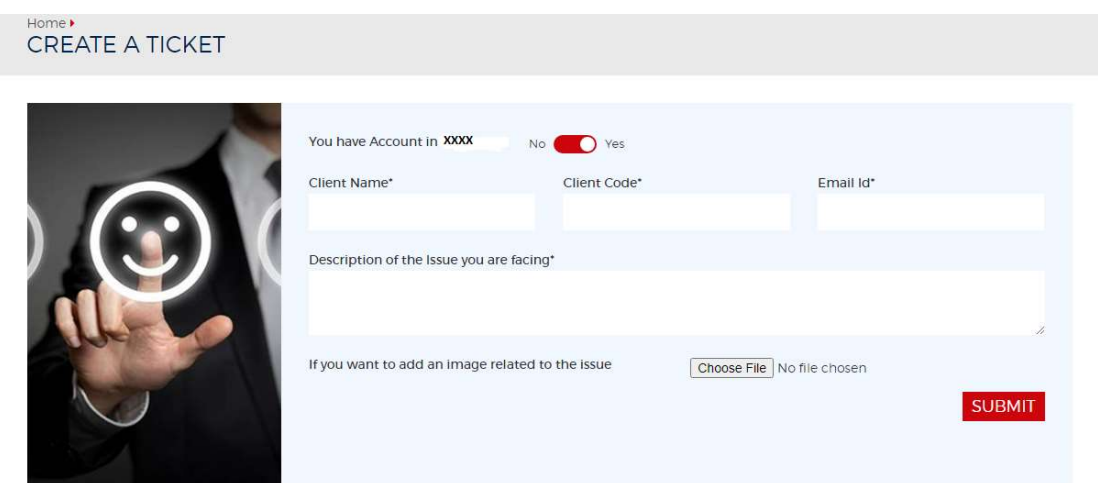

## Step 4: Check ticket status

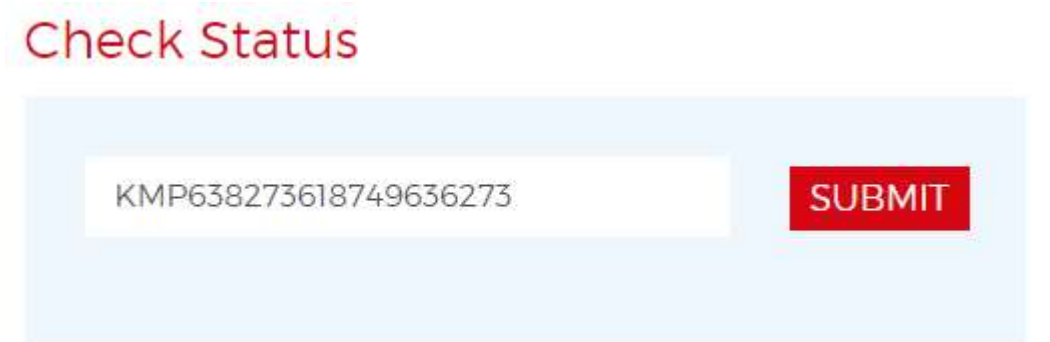

After receiving this alert, check the complaints resolved ticket

www. .............. .com says

The complaint in the ticket no: (KMP638273618749636273) is Resolved...

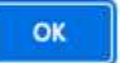

Check the complaints not resolved ticket after obtaining this alert.

......... . . . com says www.

Your Ticket (KMP638272563968839077) Status is Pending...

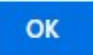

**Ticket creation** 

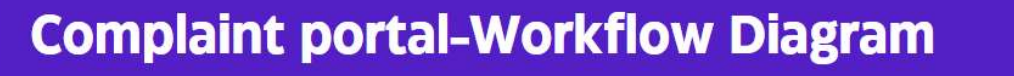

#### work flow Create Ticket **Ticket Resolved Customer Ticket creation** Existing client Check Ticket staus for YES/NO **Client information** client Ticket generated with Ticket Resolved Ticket generated Based on unique code based on<br>client id **Compliance Portal** based on unique<br>ticket number user information New tickets will be notified Update ticket and close Compliance department though mail an all new and **Mail Notification** Update ticket status ticket on resolution note historic ticked will be available in backend portal